## **Quick Start Guide**

## **Getting Started**

Thank you for your purchase of the Adtec Soloist-HD Pro. This quick start guide should help you with your initial setup. Further instructions are available via the manual located on our support website, www.adtecinc.com/support. Advanced users can find direct API command help as part of the on-board web application. You can view it by looking for the HELP tab once your unit is powered up and you are connected to the web-application. See back for more details.

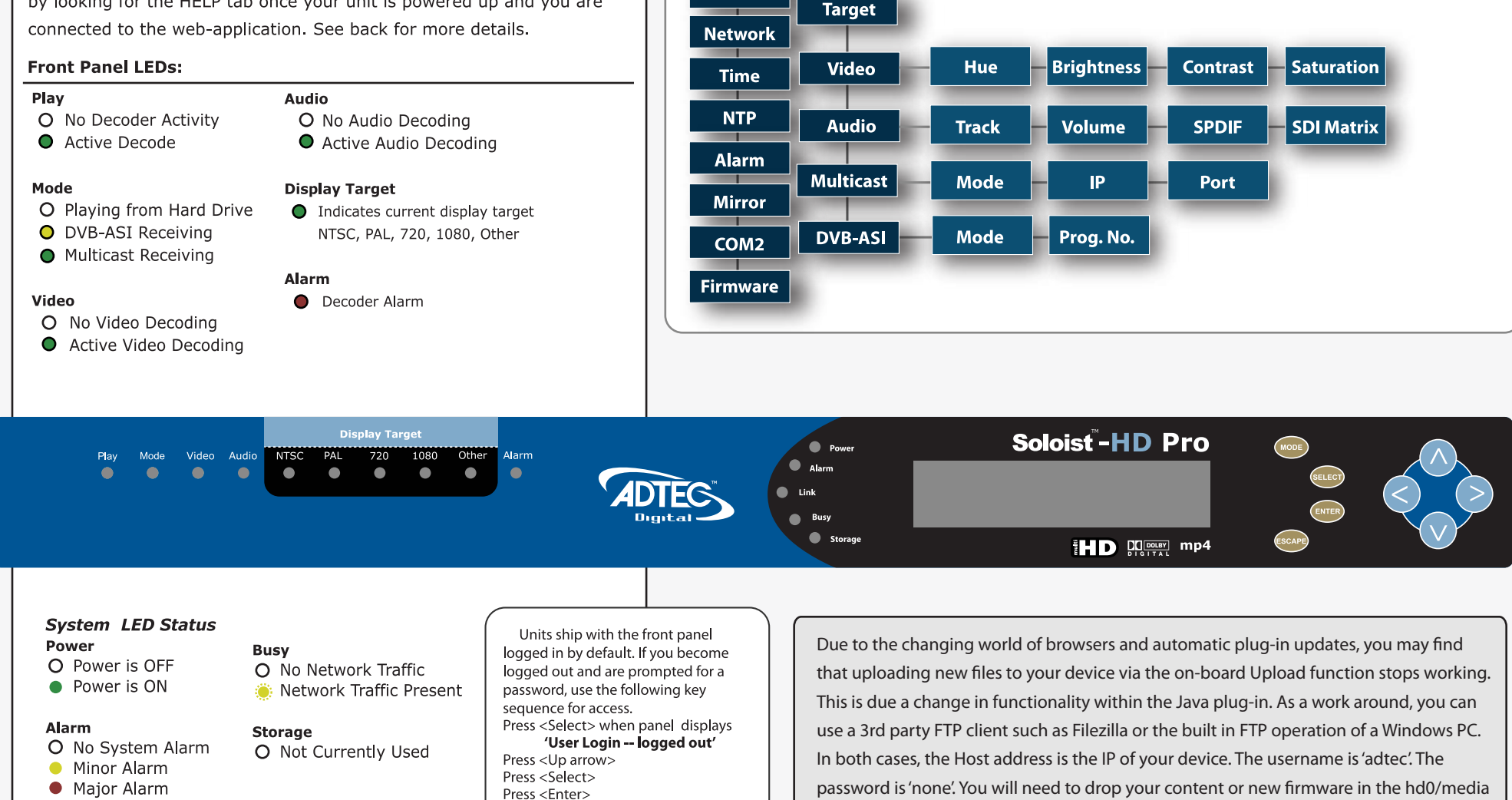

**System** 

Login

**Duration** 

**Decoder** 

**Status** 

Link

O No Link Detected • Link Active

Press <Right arrow> Press <Enter>

folder. Once the transfer is complete, the web UI can be used to program your unit.

**Front Panel Menus:** 

**MODE Use Mode Button to move through top layer menus.** 

SELECT Use select to enter into edit mode and **ENTER** enter to save selection.

S A V > Use arrows for navigation in submenus.

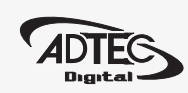